# Microsoft 365 Microsoft 365<br>Office installation – PC

2023/3/1

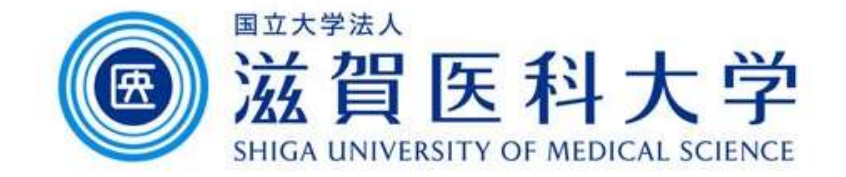

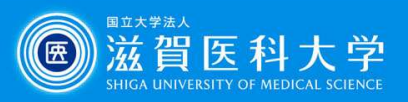

# Login to the Microsoft365

Access to the Microsoft 365 Portal https://login.microsoftonline.com/

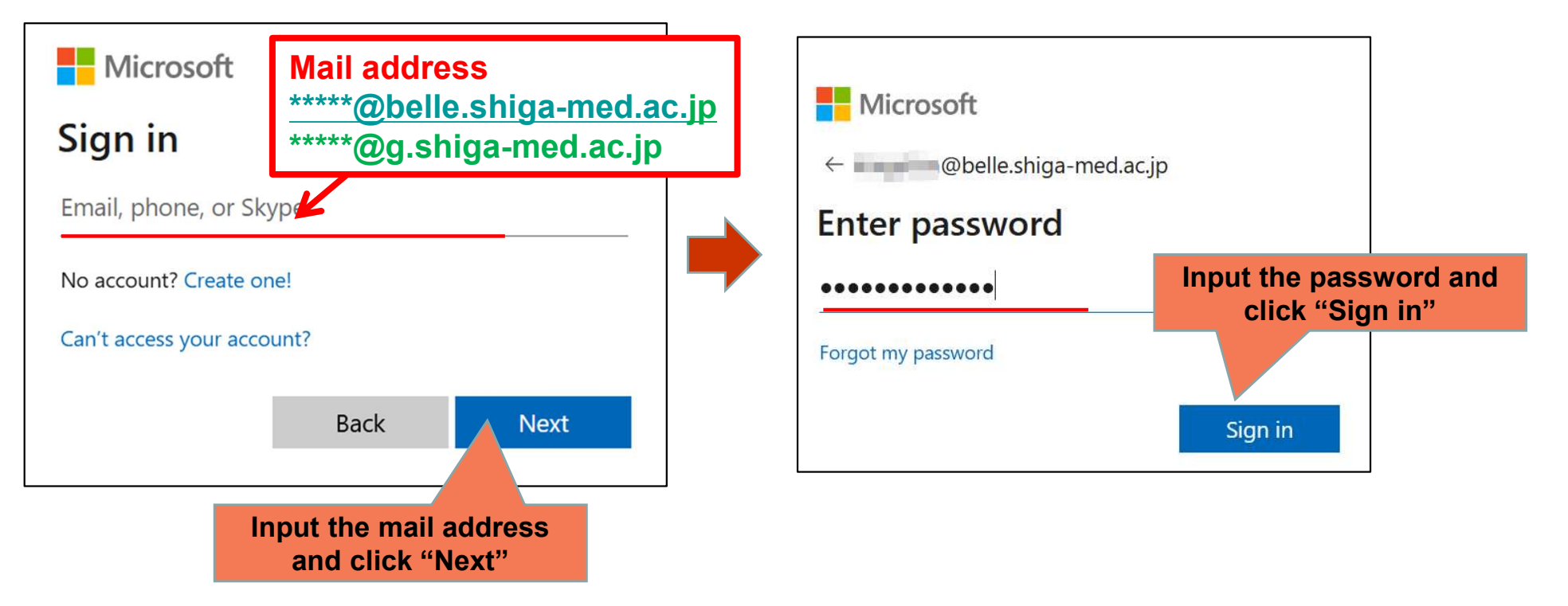

すでに別のIDサインインされた状態であれば、 サインアウトし、ブラウザをすべて閉じてから 作業を行って下さい。

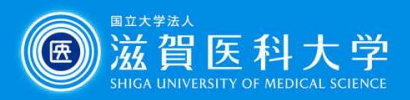

# Installation of Office application

### Install the Office

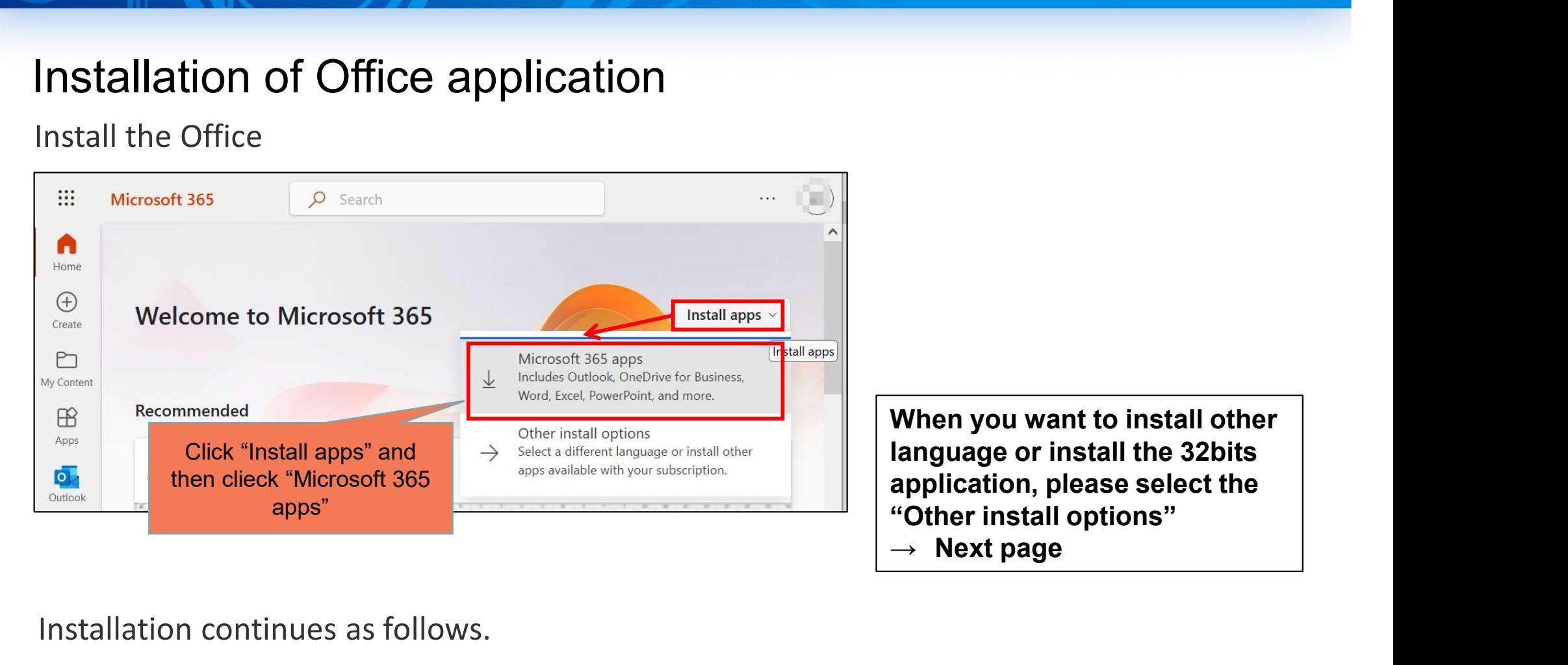

### Installation continues as follows.

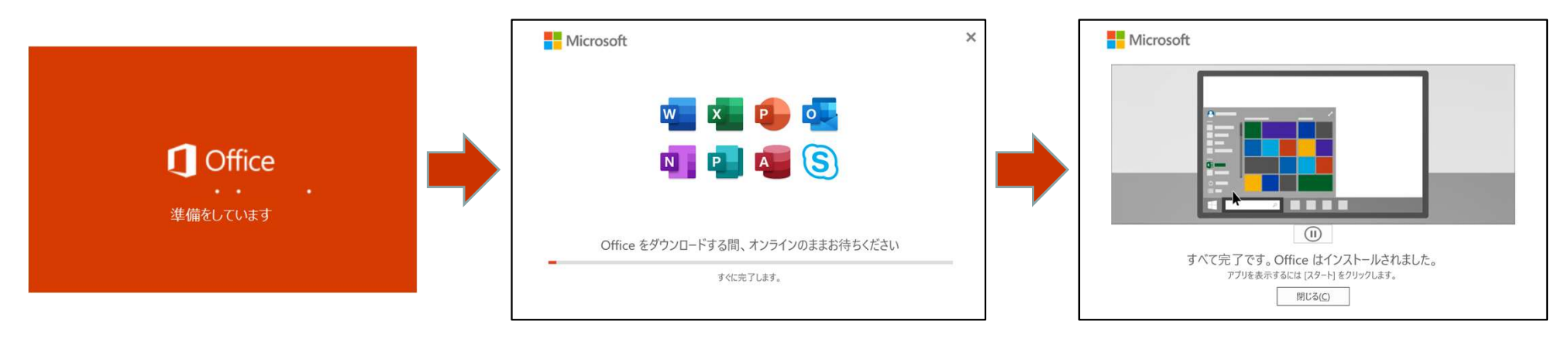

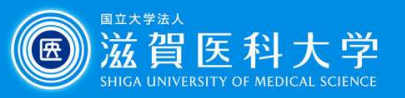

# (Appendix) Installation of other language and 32 bit office

From my account, select "Apps % devices" and select the language or version of Office and click "Install Office"

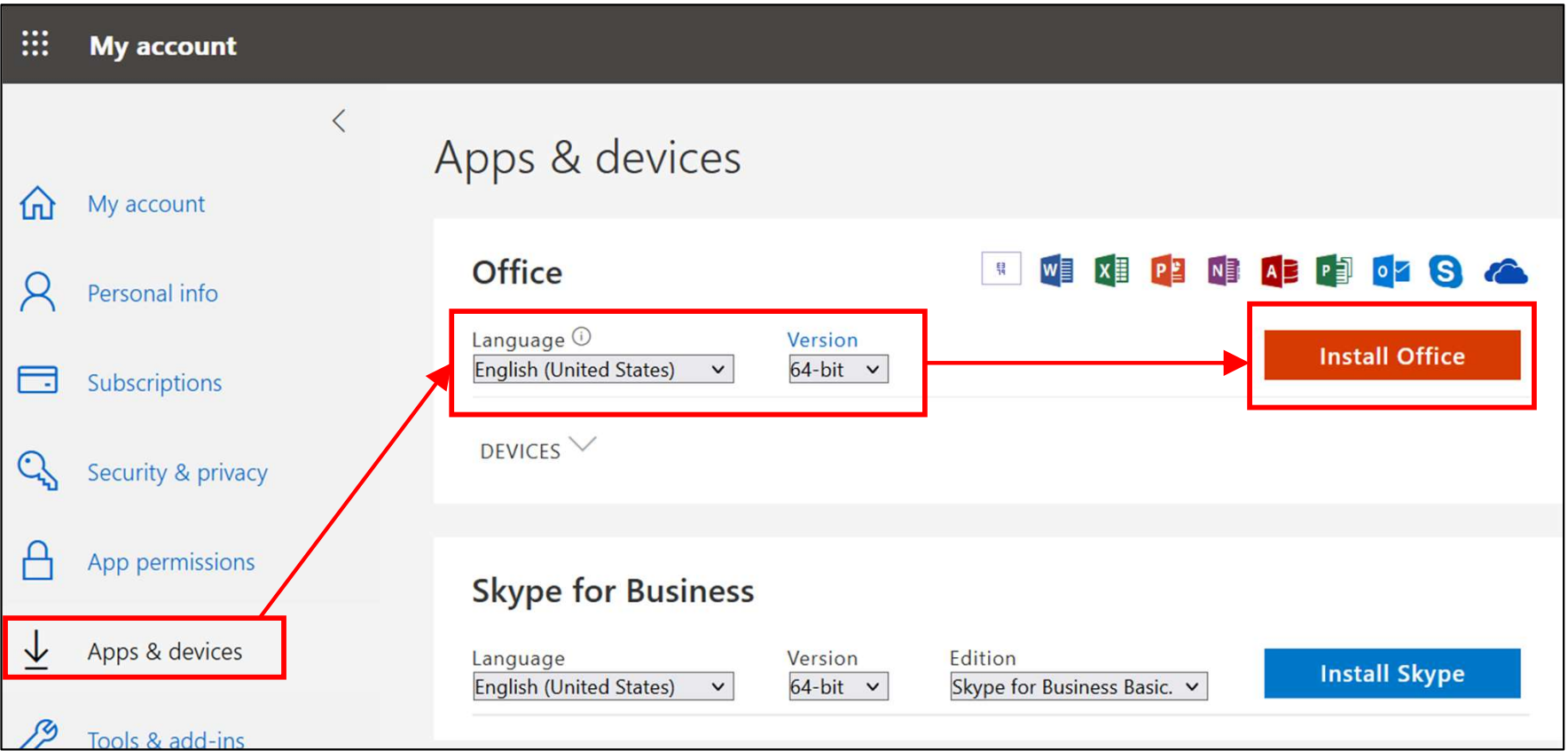

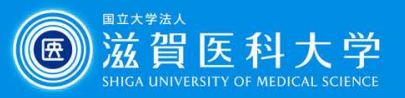

## (Appendix) How to confirm the office-installed device

Select "Apps & devices" from my account, select the "device". The list of devices which office has installed are displayed. (Sign out the unnecessary device)

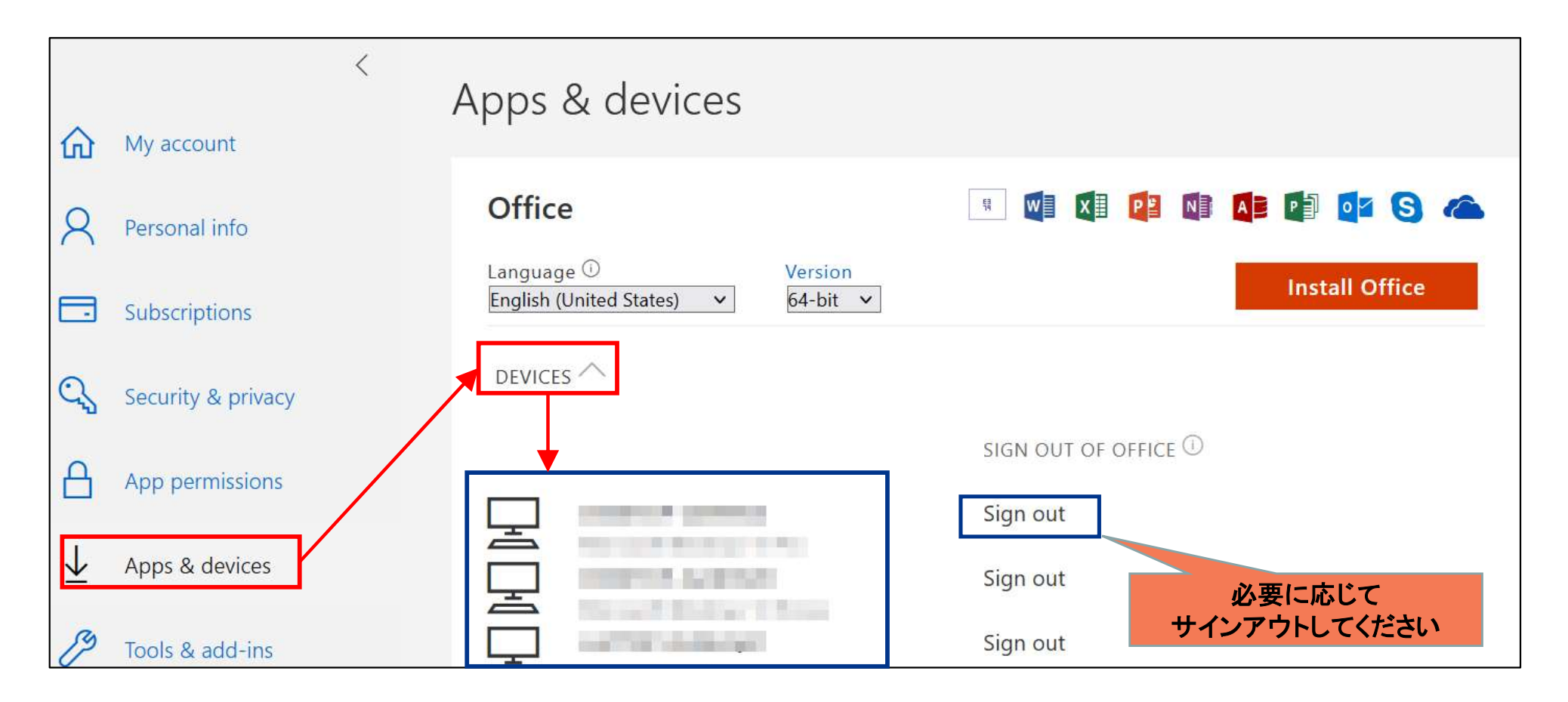